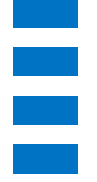

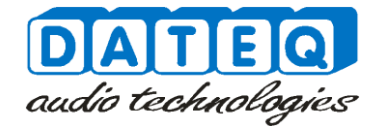

# **SPL-D3 Quick start**

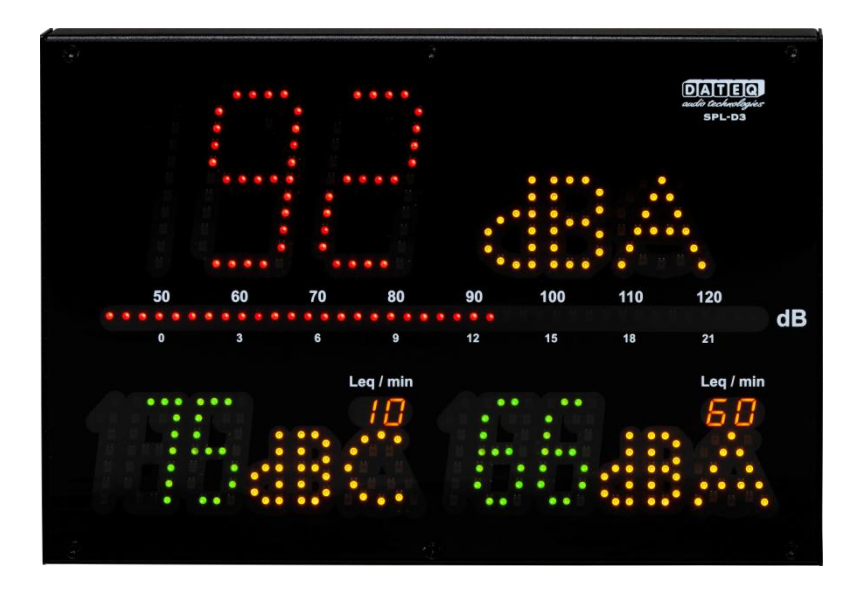

## **Get your SPL-D3 up and running in four simple steps!**

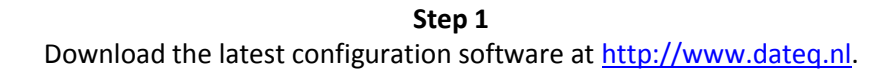

### **Step 2**

### Request your installer license file a[t http://www.dateq.nl.](http://www.dateq.nl/support/licentie-aanvraag/)

To adjust settings within the Dateq SPL model limiters an installer licence is required. If you have not (yet) received an installer licence or is it lost, the request page will help you getting one. Without the license file the software is read only.

**Step 3**

Copy the license file to the software folder and open the SPL-D3 software. Now power the SPL-D3 and connect it to a USB port on your computer. On first connection the drivers of the SPL-D3 are automatically installed. Enter the requested password and hit the unlock button.

#### **Step 4**

Go configure your unit

**Don't forget** to check for firmware updates on installing the SPL-D3. You can find the latest firmware release at [http://www.dateq.nl](http://www.dateq.nl/)